# **RANCANG BANGUN AUGMENTED REALITY DENGAN METODE MARKERLESS STUDI KASUS BENDA MUSEUM LAGALIGO MAKASSAR**

Syahrir<sup>1)</sup>, Kurniawati Naim<sup>1)</sup> *1) Dosen Jurusan Teknik Elektro Politeknik Negeri Ujung Pandang, Makassar*

### **ABSTRACT**

Along with the demands of the need for a good quality three-dimensional world display to build a virtual world to become more real into a computer. Augmented Reality is a field of computer research that combines 3D graphics computer data with the real world. The growing development of Aaugmented reality (AR) makes this technology much sought after. The method of tracking objects in AR with too many markers is considered to interfere with the appearance of the museum showroom. For this reason, this research needs several methods of this research, namely object tracking method with object tracking method without marker. The object used in this study is the object of the museum lagaligo Makassar. From the results of application testing, it was found that the Markerless Test with a minimum of lux 130 lux to 300 lux obtained a good detection at an angle of 0 to 30.

**Keywords***: Augmeneted Reality, Markerless, Museum*

### **1. PENDAHULUAN**

Museum adalah institusi permanen, nirlaba, melayani kebutuhan publik, dengan sifat terbuka, dengan cara melakukan usaha pengoleksian, mengkonservasi, meriset, mengomunikasikan, dan memamerkan benda nyata kepada masyarakat untuk kebutuhan studi, pendidikan, dan kesenangan. Adapun fungsi museum yaitu sebagai tempat rekreasi, tempat memperoleh ilmu pengatahuan,dan sumber informasi.

Namun, saat ini masyarakat khususnya kaum muda kurang berminat untuk berkunjung ke museum. Dari sebuah hasil survei yang dilakukan Pusat Penelitian Perkembangan Iptek Lembaga Ilmu Pengetahuan Indonesia (LIPI) mengatakan bahwa masyarakat jarang mengunjungi tempat sumber informasi iptek. Hanya 2% dari responden yang sering pergi ke museum, 5% ke tempat bersejarah, 7% ke kebun raya, 10% ke kebun binatang atau akuarium, dan 18% ke perpustakaan. Permasalahan museum lagaligo makassar juga demikian data pengunjung ke museum sangat kurang. Pada bulan maret wisman 434 orang, menyusul april 263 orang, mei 178 orang, dan terkecil februari hanya 18 orang. Terbanyak dari kalangan pelajar SD,SMP, dan SMU kemudian disusul masyarkat umum dan Turis asing.

Untuk mengatasi keadaan dan permasalahan yang demikian, maka perlu dilakukan usaha penyampaian informasi dan dokumentasi yang dikemas dengan menarik. Sehingga rasa keingintahuan masyarakat tentang museum akan bertambah. Atas dasar inilah penilitian ini menawarkan perancangan dan pembuatan aplikasi *Augmented Reality* untuk pengenalan meseum lagaligo di kota Makassar*.* Dimana aplikasi ini memberikan suatu pengalaman kepada pengguna (*user*) untuk merasakan pengalaman mengunjungi museum. Aplikasi ini akan mempermudah masyarakat untuk lebih mengenali museum dan mendapatkan beberapa informasi dari objek-objek di dalamnya dengan aplikasi berbasis 3D. Seluruh objek akan di tampilkan didalam Androiddalam bentuk animasi 3 Dimensi sehingga diharapkan seolah-olah pengunjung meseum memperoleh informasi museum lebih menarik dan *edukatif.*

Banyak penelitian sebelumnya yang terkait dengan penelitian ini seperti pada penelitian yang berjudul Menerapkan Aplikasi Augmented Reality pada Obyek-Obyek Museum. Namun penelitian tersebut masih menggunakan marker. Dimana jika diterapkan di museum akan mengganggu tampilan museum. Oleh karena itu kami mengusulkan deteksi tanpa marker pada Augmented Reality.

### **2. METODE PENELITIAN**

### *A. Perancangan Aplikasi*

Prosedur perancangan diperlukan agar penelitian dapat terstruktur sehingga hasil yang diperoleh sesuai dengan tujuan penelitian. Aplikasi yang akan dibuat adalah Aplikasi *Augmented Reality* dengan metode markerless pada museum La Galigo yang merupakan aplikasi yang diimplementasikan pada *platform* Android untuk membantu masyarakat lebih tahu tentang Museum La Galigo. Rancangan Aplikasi *Augmented Reality*

<sup>&</sup>lt;sup>1</sup> Korespondensi penulis: Syahrir, Telp 0811332363427, syahrir@poliupg.ac.id

Museum La Galigo merupakan alur secara keseluruhan dari proses kerja aplikasi ini. Proses interaksi antara *software* dan *user* dapat memberikan bentuk proses secara jelas yang terjadi pada aplikasi seperti *input* dan *output* dari proses yang dikerjakan. Rancangan aplikasi yang dirancang diharapkan membuat *user* aplikasi dapat dengan mudah mengerti dan menggunakan aplikasi. Gambar 1 menunjukkan rancangan aplikasi Augmented Reality Metode markerless

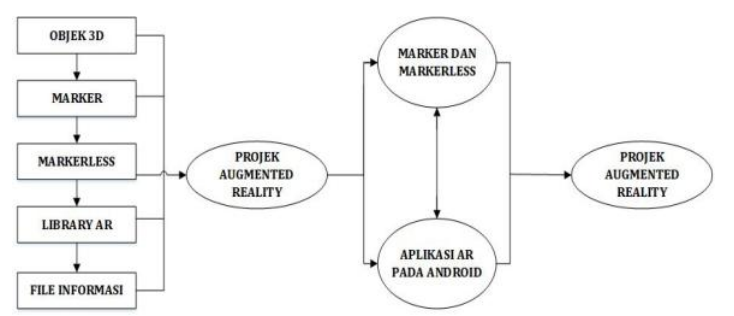

**Gambar 1**. Rancangan Aplikasi *Augmented Reality* metode markerless pada museum lagaligo

Gambar 1 menjelaskan alur dari pembuatan aplikasi yang akan dibuat. Langkah pertama yaitu membuat objek 3D dari benda yang ada di Museum La Galigo, menyiapkan *file* informasi untuk setiap benda yang dijadikan 3D, pencarian dan pembuatan gambar sehingga menjadi *library marker*. Data tahap awal digabungkan menjadi komponen utama projek aplikasi *Augmented Reailty* Museum La Galigo. Projek *augmented reality* menghasilkan aplikasi yang mampu digunakan pada *platform* Android yang mampu digunakan langsung untuk mendeteksi *marker*, sehingga menghasilkan *output* berupa objek 3D dan informasi dari benda tersebut.

1. Diagram Activity Penggunaan Aplikasi

*Diagram activity* penggunaan aplikasi menggambarkan alur aktivitas yang terjadi dalam aplikasi *Augmented Reality* pada Museum La Galigo.

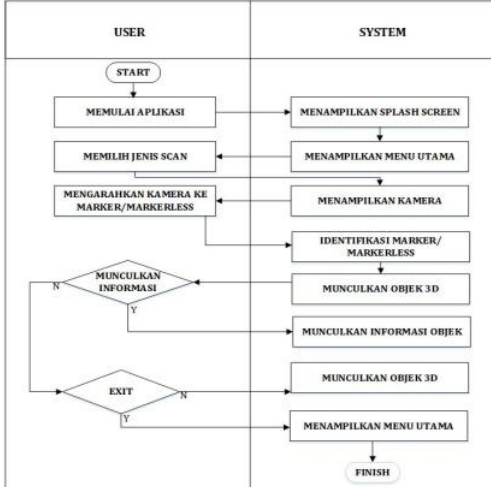

**Gambar 2.** Diagram Activity Aplikasi *Augmented Reality* Pada Museum La Galigo

Gambar 2 menunjukkan secara umum alur kerja aplikasi *Augmented Reality* pada Museum La Galigo. *User* menggunakan *smartphone* berbasis Android yang sudah ter-*install* aplikasi *Augemented Reality* pada Museum La Galigo. Tampilan informasi gedung muncul setelah *user* memilih gedung yang diinginkan.Informasi gedung merupakan gambaran umum mengenai gedung yang dipilih.Sistem kemudian membawa *user* ke tampilan utama kamera untuk mendeteksi *marker*. Sistem bekerja dengan mendeteksi objek yang dijadikan sebagai *marker* dan buku *marker* khusus yang sudah disediakan. Kamera diarahkan *user* pada ketinggian tertentu guna mendapatkan hasil deteksi yang maksimal. Sistem hanya memunculkan objek 3D sesuai dengan *marker* dari gedung yang dipilih. Satu marker mewakili satu benda yang terdapat di Museum yang sudah dibuat dalam bentuk 3D. Informasi mengenai objek 3D yang dimunculkan terdapat dalam bentuk tulisan dan suara. *User* dapat kembali ke menu utama sebelum benar-benar keluar dari aplikasi.

*Bidang Ilmu Teknik Elektro, Teknik Komputer & Jaringan, Teknik Mekatronika, Telekomunisasi…* 30

### 2. Use Case Diagram

*Use Case Diagram* digunakan untuk menggambarkan *requirement* fungsional dari aplikasi *Augmented Reality* Museum La Galigo serta bagaimana aplikasi ini berinteraksi dengan *user* seperti gambar berikut. *Use Case Diagram* digunakan untuk menggambarkan *requirement* fungsional dari aplikasi *Augmented Reality* Museum La Galigo serta bagaimana aplikasi ini berinteraksi dengan *user.*

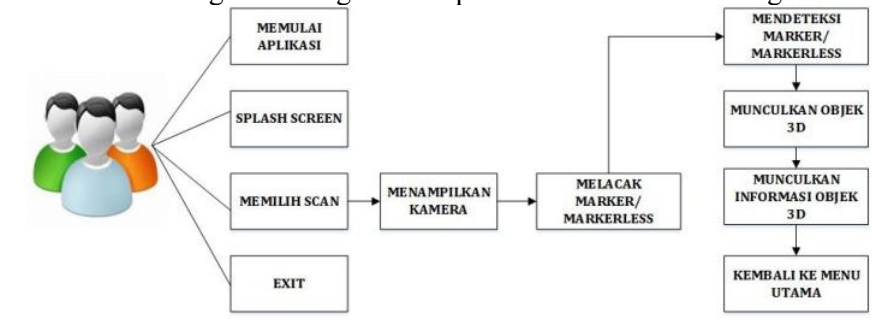

**Gambar 3.***Use CaseDiagram* Aplikasi *Augmented Reality* Museum La Galigo

### *B. Pembuatan Objek 3D dan Aplikasi Android*

Memilih dan mengumpulkan objek, objek yang digunakan hanya 2 sampel dan merupakan benda benda yang di pamerkan di museum lagaligo Makaassar. Aplikasi ini memerlukan objek 3D untuk ditampilkan pada samartphone. Untuk membuat objek 3D penulis menggunakan Blender 2.74. Pembuatan aplikasi android penulis menggunakan software unity open source.

### *C. Pengujian Aplikasi*

Untuk melakukan pegujian aplikasi Augmented relity maka metode yang digunaan yaitu Black Box Testing dan Penulis juga menguji pengaruh intesitas cahaya, sudut dan jarak pada aplikasi AR. Menggunakan Studi Aplikasi dan Studi Pengguna.

### **3. HASIL DAN PEMBAHASAN**

Hasil penelitian ini berupa aplikasi media informasi untuk mengetahui sejarah dan benda-benda peninggalan sejarah yang disimpan pada Museum La Galigo. Aplikasi ini sudah dirancang berbasis android serta objek yang dirancang berbentuk 3D hampir mirip dengan bentuk aslinya dan dilengkapi dengan fasilitas deskripsi suara yang diaktifasi secara otomatis agar para wisatawan lebih mudah untuk menggunakan aplikasi ini.

### *A. Hasil*

Adapun hasil tampilan antarmuka pada aplikasi dapat dilihat pada gambar di bawah ini :

### 1. Interface Menu Utama Aplikasi

Tampilan utama aplikasi ini merupakan tampilan aplikasi dapat dilihat pada gambar 4.

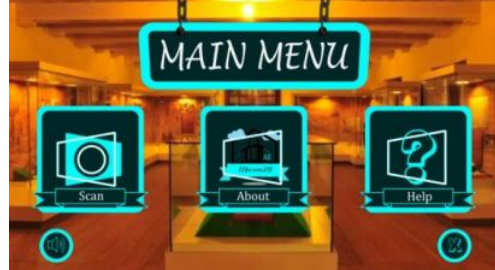

**Gambar 4**. *Interface* Menu Utama Aplikasi

Pada tampilan utama ini terdapat 5 menu tombol yaitu tombol scan, tombol about, tombol help, tombol sounds dan tombol keluar.

### 2. Interface Menu Scan

Pada saat kamera *smartphone* diarahkan pada marker/halaman yang terdapat pada buku Marker Museum akan menampilkan objek 3D serta tombol-tombol navigasi yang terdapat pada layar *smartphone.*

Pada saat kamera *smartphone* diarahkan pada benda yangakan menampilkan informasi pada benda tersebut seperti yang ditunjukkan gambar 5.

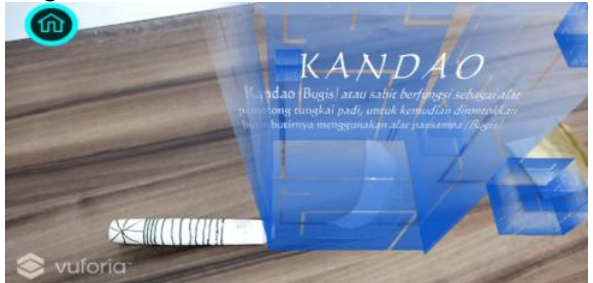

**Gambar 5.** Tampilan Proses Scan objek 3D pada Sabit

### *B. Pembahasan*

### 1. Pengujian Black-Box Testing

Pengujian aplikasi ini dilakukan dengan metode pengujian kotak hitam atau black box, dimana metode pengujian perangkat lunak black box ini bertujuan memastikan fungsi-fungsi daripada aplikasi yang telah dibangun dapat berjalan dengan baik dan untuk mengetahui apakah masih terjadi kesalahan program atau tidak.

a) Pengujian marker: pengujian ini dilakukan untuk mengetahui apakah setiap marker yang digunakan mengalami kesalahan atau tidak. Pengujian dilakukan setelah mengakses menu Scan. Hasil dari pengujian dapat dilihat pada Tabel 1.

| Data<br><b>Masukan</b> | <b>Bentuk</b><br>Pengujian             | Hasil yang Diharapkan                                      | <b>Hasil</b><br>Pengujian |
|------------------------|----------------------------------------|------------------------------------------------------------|---------------------------|
| Markerless<br>Topi     | Mengarahkan<br>kamera ke<br>markerless | Manampilkan informasi<br>3D topi dan suara narasi<br>topi  | Berhasil                  |
| Markerless<br>Sabit    | Mengarahkan<br>kamera ke<br>markerless | Manampilkan informasi<br>3D topi dan suara narasi<br>sabit | Berhasil                  |

**Tabel 1.** Pengujian Markerless

b) Pengujian Intensitas Cahaya, Sudut dan Jarak antara Kamera dengan Markerless: Pengujian dilakukan di dua tempat berbeda yaitu di ruangan terbuka dan tertutup. Indicator berhasil atau tidaknya dalam pengujian ini yaitu objek 3D muncul, dan suara narasi berjalan sesuai dengan penanda yang telah dibuat. Jika objek 3D tidak muncul dan suara tidak berjalan maka pengujian yang dilakukan gagal. Hasil intensitas cahaya, sudut dan jarak ditunjukan pada Tabel 2.

#### **Tabel 2.** Pengujian Marker di Ruangan Terbuka

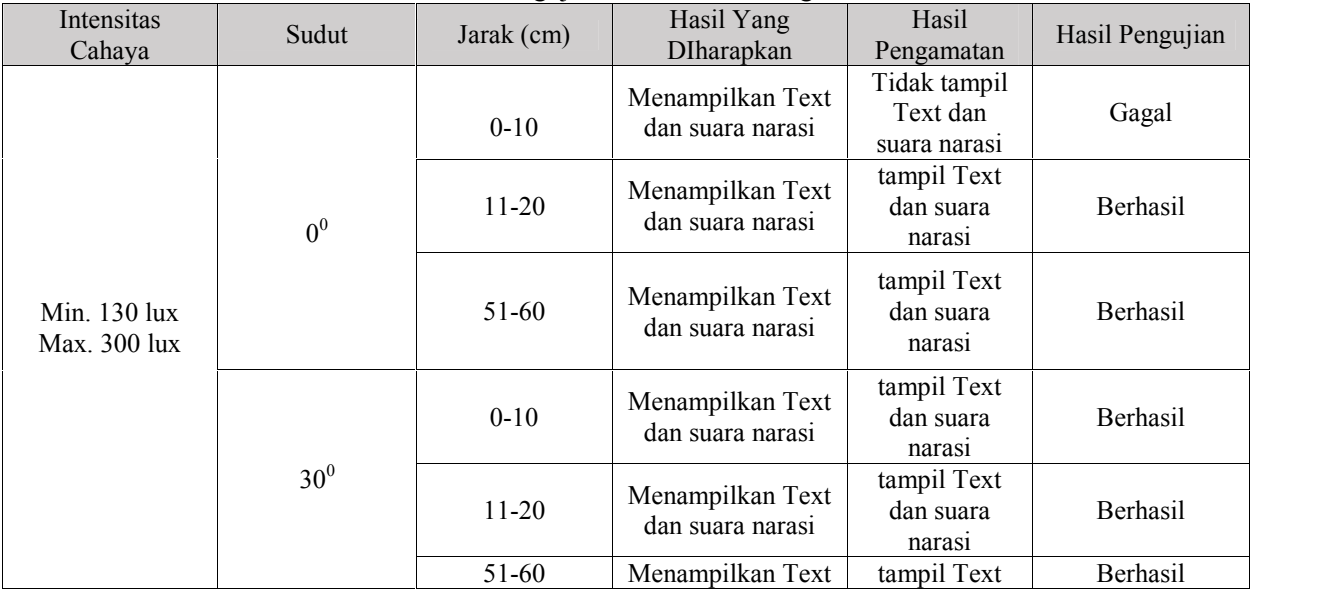

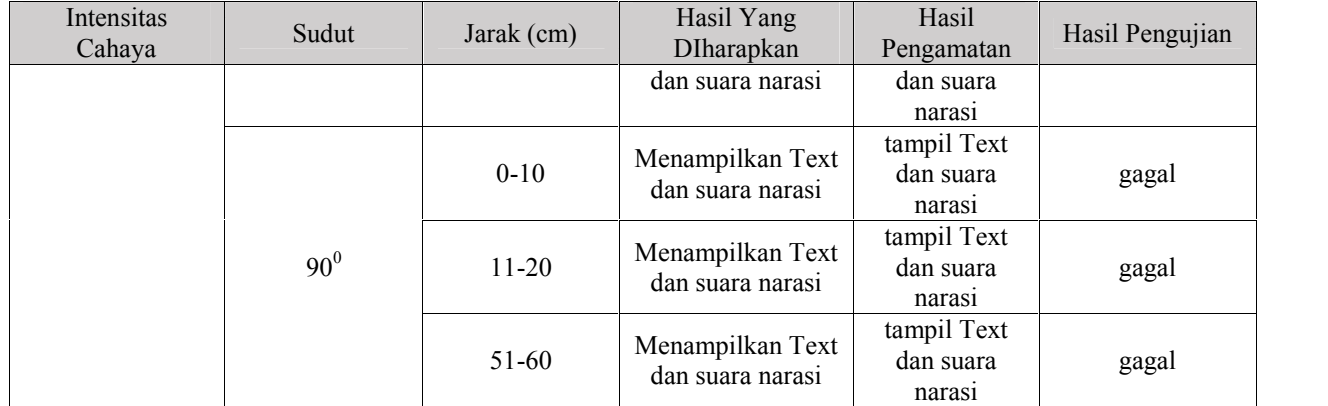

### **4. KESIMPULAN**

Berdasarkan pengujian dan hasil analisis Implementasi Aplikasi Augmented Reality pada Museum La Galigo, maka dapat disimpulkan bahwa:

- 1) Pendeteksian Markeless pada aplikasi telah berjalan dengan baik. Objek 3D benda-benda Museum dapat muncul dengan baik pada Markerless tersebut.
- 2) Dalam penggunaan aplikasi harus diperhatikan jarak dan focus kamera dengan *marker* serta terdapat cahaya yang cukup terang. Semakin dekat jaraknya semakin baik mendeteksi *marker* namun semakin jauh akan mengganggu performa aplikasi

### **5. DAFTAR PUSTAKA**

- Anonim. 2011. *Museum La Galigo*. Makassar. PT. Grajamajapa Bersaudara Mandiri
- Aprilia Nurohmah, Steven R. Sentinuwo, Stanley D.S.K. 2015.*Implementasi Augmented Reality warisan Budaya Berwujud di Museum Propinsi Sulawesi Utara*.EE-journal Teknik Informatika, Volume 6, No. 1, ISSN : 2301-8364
- I Gede ,A.N, I Ketut, G. D.P, I Made, S. 2016. *Rancang Bangun Aplikasi Augmented Reality Museum Bali Berbasis Android Studi Kasus Gedung Karangasem dan Gedung Tabanan*. Jurnal Teknologi Informasi, Fakultas Teknik, Universitas Udayana.
- Prasetya, D. A., Muhammad Nurruzzaman., 2013, "*Menerapkan Aplikasi AugmentedReality pada Obyek- Obyek Museum Radya Pustaka*"., Simposium Nasional Teknologi Terapan., Surakarta:. Universitas Muhammadiyah Surakarta.
- Mario F "*Aplikasi Android AugmentedReality menggunakan Vuforia SDK dan Unity*". Buku 2.Solo : Dhika Prihantono,2013.

## **6. UCAPAN TERIMA KASIH**

Ucapan terima kasih diberikan kepada RISTEK DIKTI dan UPPM PNUP yang banyak memberikan kontribusi positif bagi penyelesaian penelitian ini termasuk didalamnya sponsor yang membiayai penelitian ini.